#### **BAB III**

### **METODE PENELITIAN**

#### **3.1. Lokasi dan Waktu**

Area pekerjaan ini dilaksanakan di Kec. Soreang Kab. Bandung, waktu pengerjaan dan survey selama satu minggu.

Metode yang digunakan pada pekerjaan ini yaitu metode Sistem Informasi Geografis (SIG).

#### **3.2. Alat dan Bahan**

Adapun alat dan bahan yang digunakan dalam penelitian ini yaitu:

- 1. Data tutupan lahan webgis 2009-2011 untuk pengambilan data tutupan lahan daerah soreang
- 2. Shp kecamatan daerah soreang sebagai data acuan guna pengolahan data
- 3. Peta Rupa Bumi lembar soreang sebagai peta dasar
- 4. Laptop sebagai perangkat keras guna melakukan pekerjaan ini
- 5. Aplikasi ArcGIS 10.1 sebagai perangkat lunak guna pengolahan data seperti digitasi, clipping dan lain-lain.
- 6. Peta citra satelit google earth untuk pengecakan data tutupan lahan

## **2.3 Langkah Penelitian**

## **3.3. Peta Penggunaan Lahan**

- a. Langkah awal yang harus disiapkan yaitu menyiapkn Data penggunaan lahan dan data GPS, kemudian siapkan laptop yang sudah terinstall software ArcGIS setelah itu buka ArcGIS.
- b. Yang akan diolah adalah data tahun 2009 dan 2011 langkah selanjutnya yang harus dilakukan yaitu pilih menu add data shape file admin desa dan data penggunaan lahan seperti ini, maka akan muncul tampilan seperti dibawah ini.

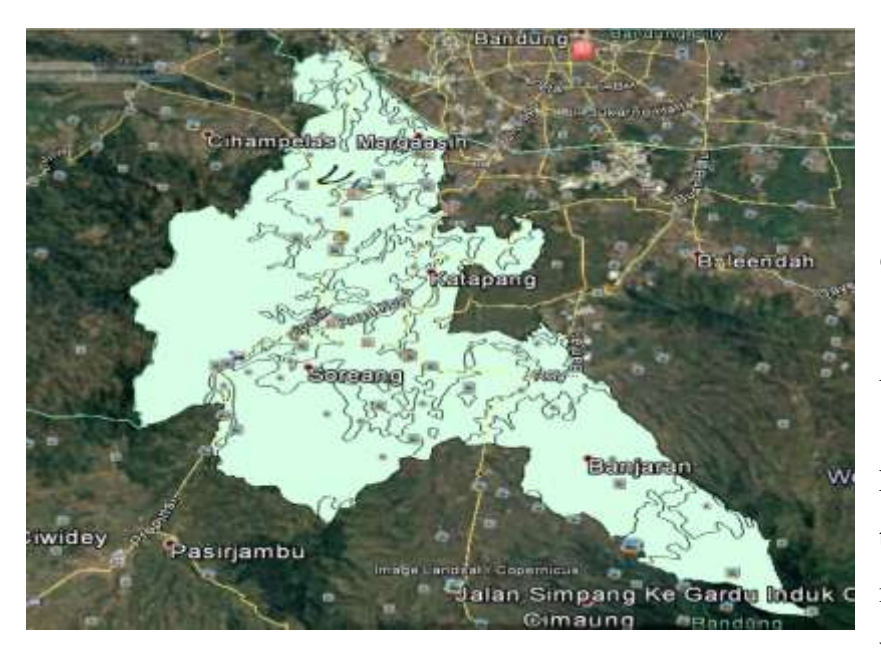

*Gambar 3.10 Peta Administrasi Kecamatan Soreang* c. Selanjutnya kategori kan data tersebut agar bisa melihat data apa saja yang ada di

kecamatan soreang.

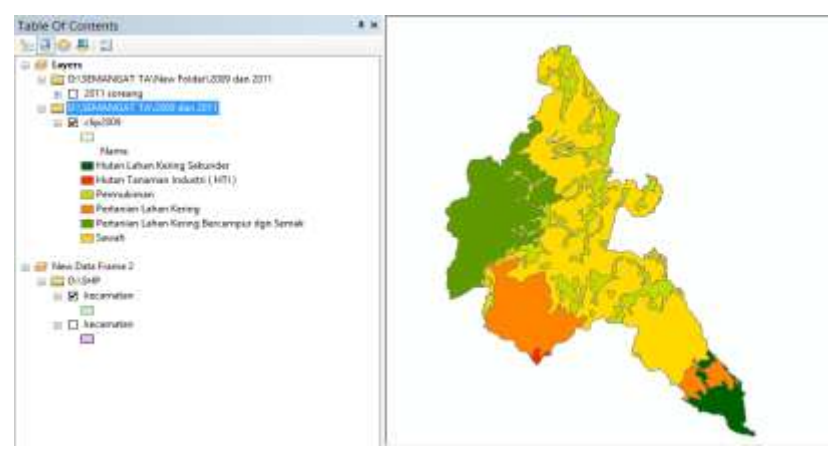

 *Gambar 3.11 Kategori Landuse*

d. Selanjutnya Buka Google earth pro untuk melihat gambaran atau penampakan penggunaan lahan kecamatan soreang di tahun 2009 dan masukan data shp batas desa. Maka hasilnya seperti dibawah ini:

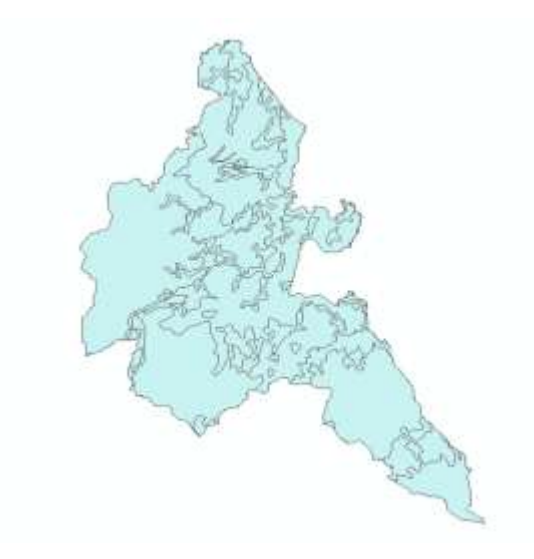

## *Gambar 3.12 Google Earth Pro*

*e.* Langkah selanjutnya yaitu masukan data shape file penggunaan lahan pada tahun 2009 ke google earth seperti ini:

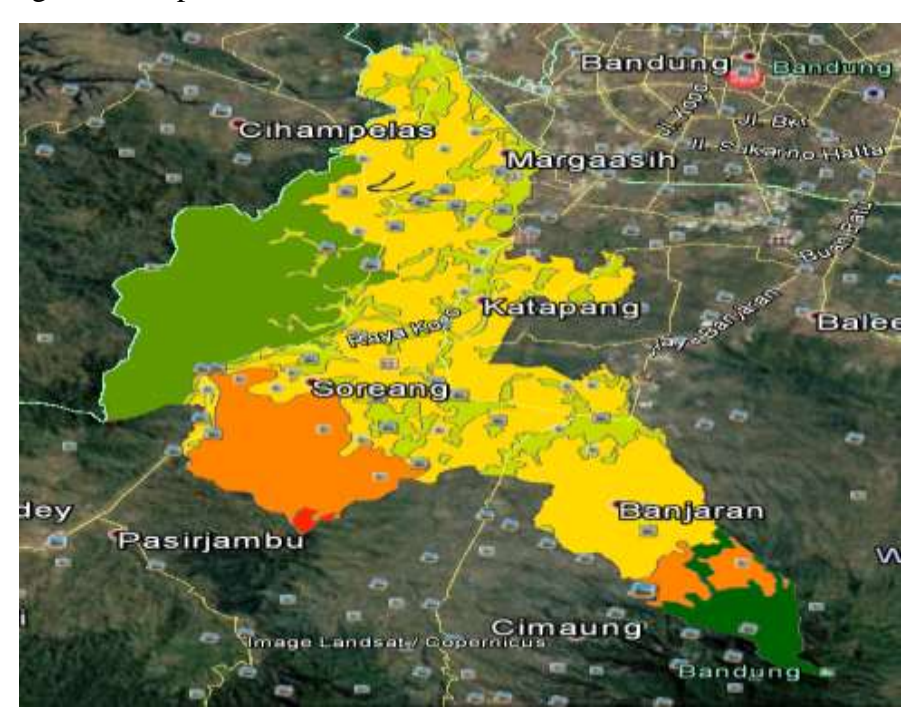

*Gambar 3.13 Masukkan Shapefile Tahun 2009*

*f.* Langkah selanjutnya pengecekan data apakah semua data tersebut sama dengan di google

earth atau tidak.

**Nowaf A Rafi Hidayat, 2018 PERUBAHAN PENGGUNAAN LAHAN DAERAH SOREANG KABUPATEN BANDUNG TAHUN 2009 – 2011 BERBASIS PETA CITRA SATELIT GOOGLE EARTH** Universitas Pendidikan Indonesia **|** repository.upi.edu | perpustakaan.upi.edu g. Setelah data selesai pengecekan kita bisa melayout peta penggunaan lahan tahun 2009 tersebut dan hasilnya seperti ini :

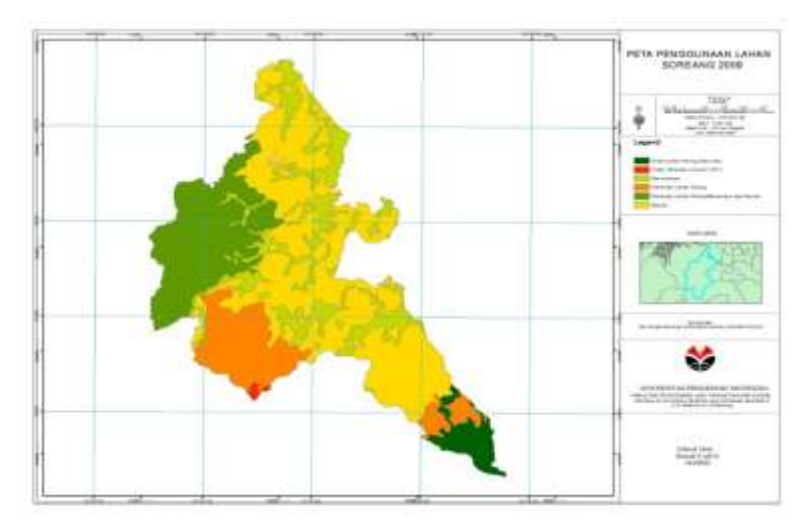

 *Gambar 3.14 Layout Peta Penggunaan Lahan 2009*

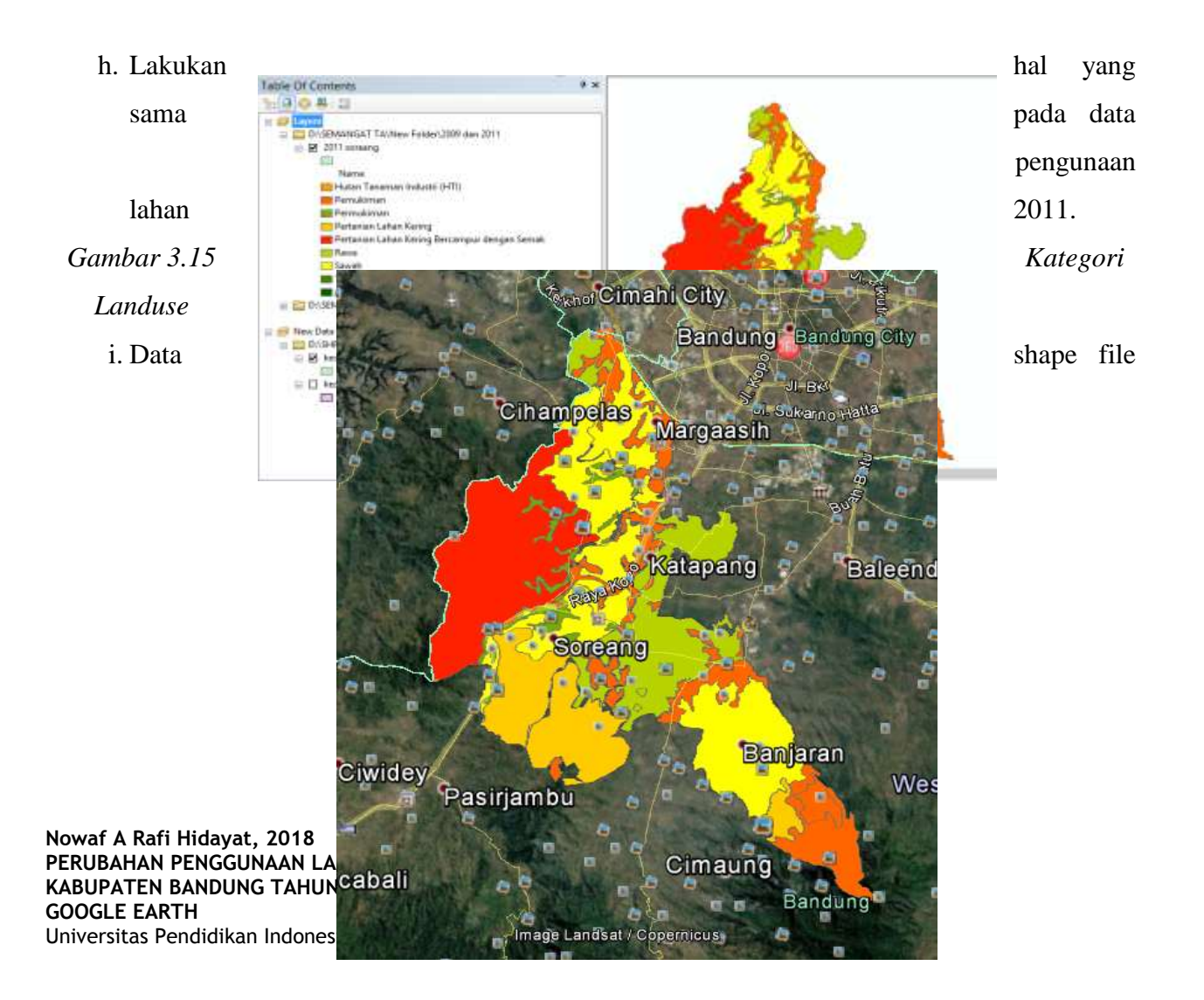

# penggunaan lahan 2011 pada google earth

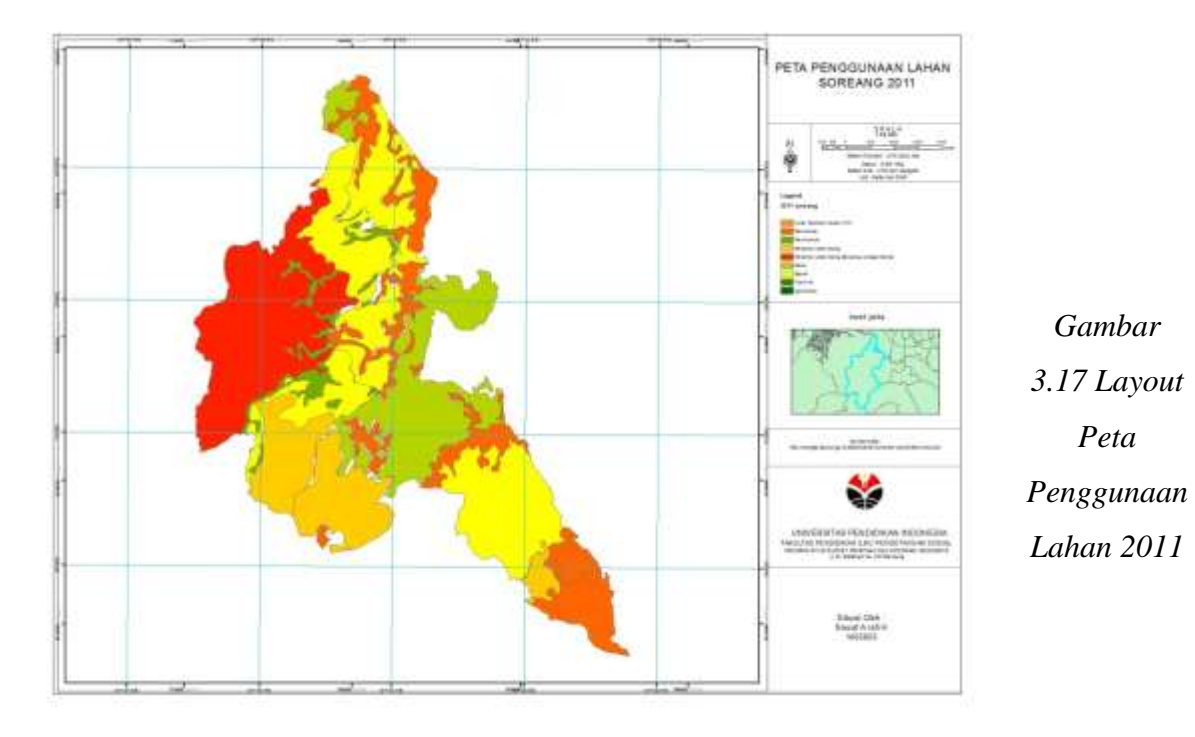

## *Gambar 3.16 Masukkan Shapefile Tahun 2011*

**Nowaf A Rafi Hidayat, 2018 PERUBAHAN PENGGUNAAN LAHAN DAERAH SOREANG KABUPATEN BANDUNG TAHUN 2009 – 2011 BERBASIS PETA CITRA SATELIT GOOGLE EARTH** Universitas Pendidikan Indonesia **|** repository.upi.edu | perpustakaan.upi.edu